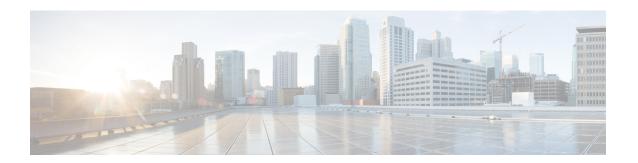

## **BGP Graceful Shutdown**

The BGP Graceful Shutdown feature reduces or eliminates the loss of traffic along a link being shut down for maintenance. Routers always have a valid route available during the convergence process. This feature is used primarily for maintenance on a link between a Provider Edge (PE), PE-PE, PE-Route Reflector (RR), PE-Customer Edge (CE) and CE.

- Information About BGP Graceful Shutdown, on page 1
- How to Configure BGP Graceful Shutdown, on page 2
- Configuration Examples for BGP Graceful Shutdown, on page 5
- Additional References, on page 7

### Information About BGP Graceful Shutdown

### **Purpose and Benefits of BGP Graceful Shutdown**

There are times when planned maintenance operations cause routing changes in BGP. After the shutdown of eBGP and iBGP peering sessions between autonomous system border routers (ASBRs), BGP devices are temporarily unreachable during BGP convergence. The goal of gracefully shutting down one or more BGP sessions is to minimize traffic loss during the planned shutdown and subsequent reestablishment of the sessions.

The BGP Graceful Shutdown feature reduces or eliminates the loss of inbound or outbound traffic flows that were initially forwarded along the peering link that is being shut down for maintenance. This feature is primarily for PE-CE, PE-RR and PE-PE links. Lowering the local preference for paths received over the session being shutdown renders the affected paths less preferred by the BGP decision process, but still allows the paths to be used during the convergence while alternative paths are propagated to the affected devices. Therefore, devices always have a valid route available during the convergence process.

The feature also allows vendors to provide a graceful shutdown mechanism that does not require any router reconfiguration at maintenance time. The benefits of the BGP Graceful Shutdown feature are fewer lost packets and less time spent reconfiguring devices.

### **GSHUT Community**

The GSHUT community is a well-known community used in conjunction with the BGP Graceful Shutdown feature. The GSHUT community attribute is applied to a neighbor specified by the **neighbor shutdown graceful** command, thereby gracefully shutting down the link in an expected number of seconds. The GSHUT community is always sent by the GSHUT initiator.

The GSHUT community is specified in a community list, which is referenced by a route map and then used to make policy routing decisions.

The GSHUT community can also be used in the **show ip bgp community** command to limit output to GSHUT routes.

# **How to Configure BGP Graceful Shutdown**

## **Shutting Down a BGP Link Gracefully**

#### **Procedure**

|        | Command or Action                                                                                                    | Purpose                                                                                                    |
|--------|----------------------------------------------------------------------------------------------------|----------------------------------------------------------------------------------------------------|
| Step 1 | enable                                                                                                    | Enables privileged EXEC mode.                                                                                                    |
|        | Example:                                                                                                    | Enter your password if prompted.                                                                                                    |
|        | Device> enable                                                                                                    |                                                                                                    |
| Step 2 | configure terminal                                                                                                    | Enters global configuration mode.                                                                                                    |
|        | Example:                                                                                                    |                                                                                                    |
|        | Device# configure terminal                                                                                                    |                                                                                                    |
| Step 3 | router bgp autonomous-system-number                                                                                                    | Configures a BGP routing process.                                                                                                    |
|        | Example:                                                                                                    |                                                                                                    |
|        | Device(config)# router bgp 5000                                                                                                    |                                                                                                    |
| Step 4 | neighbor {ipv4-address   ipv6-address}<br>remote-as number                                                                                                    | Configures the autonomous system (AS) to which the neighbor belongs.                                                                                                    |
|        | Example:                                                                                                    |                                                                                                    |
|        | Device(config-router)# neighbor<br>2001:db8:3::1 remote-as 5500                                                                                                  |                                                                                                    |
| Step 5 | neighbor {ipv4-address   ipv6-address   peer-group-name} shutdown graceful seconds {community value [local-preference value]   local-preference value}  Example: | Configures the device to gracefully shut down the link to the specified peer in the specified number of seconds; advertises the route with the GSHUT (Graceful Shutdown) community and advertises the route with another community or specifies a local preference value for the route, or both. |
|        | Device(config-router)# neighbor 2001:db8:3::1 shutdown graceful 600 community 1200 local-preference 300                                                          | Make sure to specify an adequate amour of time for iBGP peers to converge and to choose an alternate path as the best path.                                                                                                    |

|        | Command or Action                     | Purpose                                                                                                    |
|--------|---------------------------------------|----------------------------------------------------------------------------------------------------|
|        |                                       | • If the <b>graceful</b> keyword is used in the <b>neighbor shutdown</b> command, at least one of the two attributes (a community or local preference) must be configured. You may configure both attributes.                                                   |
|        |                                       | • If the <b>graceful</b> keyword is used in the <b>neighbor shutdown</b> command, the route is advertised with the GSHUT community by default. You may also set one other community for policy routing purposes.                                                |
|        |                                       | • In this particular example, the route to the neighbor is configured to shut down in 600 seconds, is advertised with the GSHUT community and community 1200, and is configured with a local preference of 300.                                                 |
|        |                                       | • The device receiving the advertisement looks at the community value(s) of the route and optionally uses the community value to apply routing policy. Filtering routes based on a community is done with the <b>ip community-list</b> command and a route map. |
|        |                                       | <ul> <li>During the graceful shutdown, the<br/>neighbor shutdown command is not<br/>nvgened. After the timer expires,<br/>SHUTDOWN is nvgened.</li> </ul>                                                                                                    |
| Step 6 | end                                   | Returns to EXEC mode.                                                                                                    |
|        | Example:                              |                                                                                                    |
|        | Device(config-router)# end            |                                                                                                    |
| Step 7 | show ip bgp community gshut  Example: | (Optional) Displays information about the routes that are advertised with the well-known GSHUT community.                                                                                                    |
|        | Device# show ip bgp community gshut   |                                                                                                    |

## **Filtering BGP Routes Based on the GSHUT Community**

Perform this task on a BGP peer to the device where you enabled the BGP Graceful Shutdown feature.

#### **Procedure**

|        | Command or Action                                             | Purpose                                                              |
|--------|---------------------------------------------------------------|----------------------------------------------------------------------|
| Step 1 | enable                                                        | Enables privileged EXEC mode.                                        |
|        | Example:                                                      | • Enter your password if prompted.                                   |
|        | Device> enable                                                |                                                                      |
| Step 2 | configure terminal                                            | Enters global configuration mode.                                    |
|        | Example:                                                      |                                                                      |
|        | Device# configure terminal                                    |                                                                      |
| Step 3 | router bgp autonomous-system-number                           | Configures a BGP routing process.                                    |
|        | Example:                                                      |                                                                      |
|        | Device(config)# router bgp 2000                               |                                                                      |
| Step 4 | neighbor {ipv4-address   ipv6-address}<br>remote-as number    | Configures the autonomous system (AS) to which the neighbor belongs. |
|        | Example:                                                      |                                                                      |
|        | Device(config-router) # neighbor 2001:db8:4::1 remote-as 1000 |                                                                      |
| Step 5 | neighbor {ipv4-address   ipv6-address} activate               | Activates the neighbor.                                              |
|        | Example:                                                      |                                                                      |
|        | Device(config-router)# neighbor 2001:db8:4::1 activate        |                                                                      |
| Step 6 | neighbor {ipv4-address   ipv6-address} send-community         | Enables BGP community exchange with the neighbor.                    |
|        | Example:                                                      |                                                                      |
|        | Device(config-router) # neighbor 2001:db8:4::1 send-community |                                                                      |
| Step 7 | exit                                                          | Exits router configuration mode.                                     |
|        | Example:                                                      |                                                                      |
|        | Device(config-router)# exit                                   |                                                                      |
| Step 8 | route-map map-tag [permit   deny]<br>[sequence-number]        | Configures a route map to permit or deny routes for policy routing.  |
|        | Example:                                                      |                                                                      |
|        | Device(config)# route-map RM_GSHUT den                        | У                                                                    |

| Command or Action                                                                           | Purpose                                                                                                    |
|---------------------------------------------------------------------------------------------|----------------------------------------------------------------------------------------------------|
| match community {standard-list-number   expanded-list-number   community-list-name [exact]} | Configures that the routes that match ip community-list GSHUT will be policy routed.                                                                                                    |
| Example:                                                                                    |                                                                                                    |
| Device(config-route-map) # match community GSHUT                                            |                                                                                                    |
| exit                                                                                        | Exits route-map configuration mode.                                                                                                    |
| Example:                                                                                    |                                                                                                    |
| Device(config-route-map)# exit                                                              |                                                                                                    |
| ip community-list {standard   standard   list-name} {deny   permit} gshut                   | Configures a community list and permits or denies routes that have the GSHUT community to the community list.                                                                                                    |
| Example:  Device(config)# ip community-list standard GSHUT permit gshut                     | If you specify other communities in the same statement, there is a logical AND operation and all communities in the statement must match the communities for the route in order for the statement to be processed.                                                                                                    |
| router bgp autonomous-system-number                                                         | Configures a BGP routing process.                                                                                                    |
| Example:                                                                                    |                                                                                                    |
| Device(config)# router bgp 2000                                                             |                                                                                                    |
| neighbor address route-map map-name in Example:                                             | Applies the route map to incoming routes from the specified neighbor.  • In this example, the route map named                                                                                                    |
| Device(config)# neighbor 2001:db8:4::1 route-map RM_GSHUT in                                | RM_GSHUT denies routes from the specified neighbor that have the GSHUT community.                                                                                                    |
|                                                                                             | match community {standard-list-number   expanded-list-number   community-list-name [exact]}  Example:  Device(config-route-map) # match community GSHUT  exit  Example:  Device(config-route-map) # exit  ip community-list {standard   standard   list-name } {deny   permit } gshut  Example:  Device(config) # ip community-list standard GSHUT permit gshut  router bgp autonomous-system-number  Example:  Device(config) # router bgp 2000  neighbor address route-map map-name in  Example:  Device(config) # neighbor 2001:db8:4::1 |

# **Configuration Examples for BGP Graceful Shutdown**

## **Example: Shutting Down a BGP Link Gracefully**

### **Graceful Shutdown While Setting a Local-Preference**

This example gracefully shuts down the link to the specified neighbor in 600 seconds, adds the GSHUT community to the route, and sets a local preference of 500 for the route.

```
router bgp 1000
neighbor 2001:db8:5::1 remote-as 2000
neighbor 2001:db8:5::1 shutdown graceful 600 local-preference 500
neighbor 2001:db8:5::1 send-community
exit
```

### **Graceful Shutdown While Setting an Additional Community**

This example gracefully shuts down the link to the specified neighbor in 600 seconds, and adds the GSHUT community and numbered community to the route.

```
router bgp 1000
neighbor 2001:db8:5::1 remote-as 2000
neighbor 2001:db8:5::1 shutdown graceful 600 community 1400
neighbor 2001:db8:5::1 send-community
exit
```

### Graceful Shutdown while Setting an Additional Community and Local-Preference

This example gracefully shuts down the link to the specified neighbor in 600 seconds, adds the GSHUT community and the numbered community to the route, and sets a local preference of 500 to the route.

```
router bgp 1000
neighbor 2001:db8:5::1 remote-as 2000
neighbor 2001:db8:5::1 shutdown graceful 600 community 1400 local-preference 500
neighbor 2001:db8:5::1 send-community
exit
```

### **Example: Filtering BGP Routes Based on the GSHUT Community**

In additional to being able to gracefully shut down a BGP route, another use of the GSHUT community is to configure a community list to filter routes with this community from getting into the BGP routing table.

This example illustrates how to use a community list to filter incoming BGP routes based on the GSHUT community. In this example, a route map named RM\_GSHUT denies routes based on a standard community list named GSHUT. The community list contains routes with the GSHUT community. The route map is then applied to incoming routes from the neighbor at 2001:db8:4::1.

```
router bgp 2000
neighbor 2001:db8:4::1 remote-as 1000
neighbor 2001:db8:4::1 activate
neighbor 2001:db8:4::1 send-community
exit
route-map RM_GSHUT deny 10
match community GSHUT
exit
ip community-list standard GSHUT permit gshut
```

router bgp 2000
neighbor 2001:db8:4::1 route-map RM\_GSHUT in

# **Additional References**

#### **Related Documents**

| Related Topic      | Document Title                               |
|--------------------|----------------------------------------------|
| Cisco IOS commands | Cisco IOS Master Commands List, All Releases |
| BGP commands       | Cisco IOS IP Routing: BGP Command Reference  |

#### **Standards and RFCs**

| Standard/RFC | Title                                                  |
|--------------|--------------------------------------------------------|
| RFC 6198     | Requirements for the Graceful Shutdown of BGP Sessions |

### **Technical Assistance**

| Description                                                                                                    | Link |
|----------------------------------------------------------------------------------------------------|------|
| The Cisco Support and Documentation website provides online resources to download documentation, software, and tools. Use these resources to install and configure the software and to troubleshoot and resolve technical issues with Cisco products and technologies. Access to most tools on the Cisco Support and Documentation website requires a Cisco.com user ID and password. |      |

**Additional References**